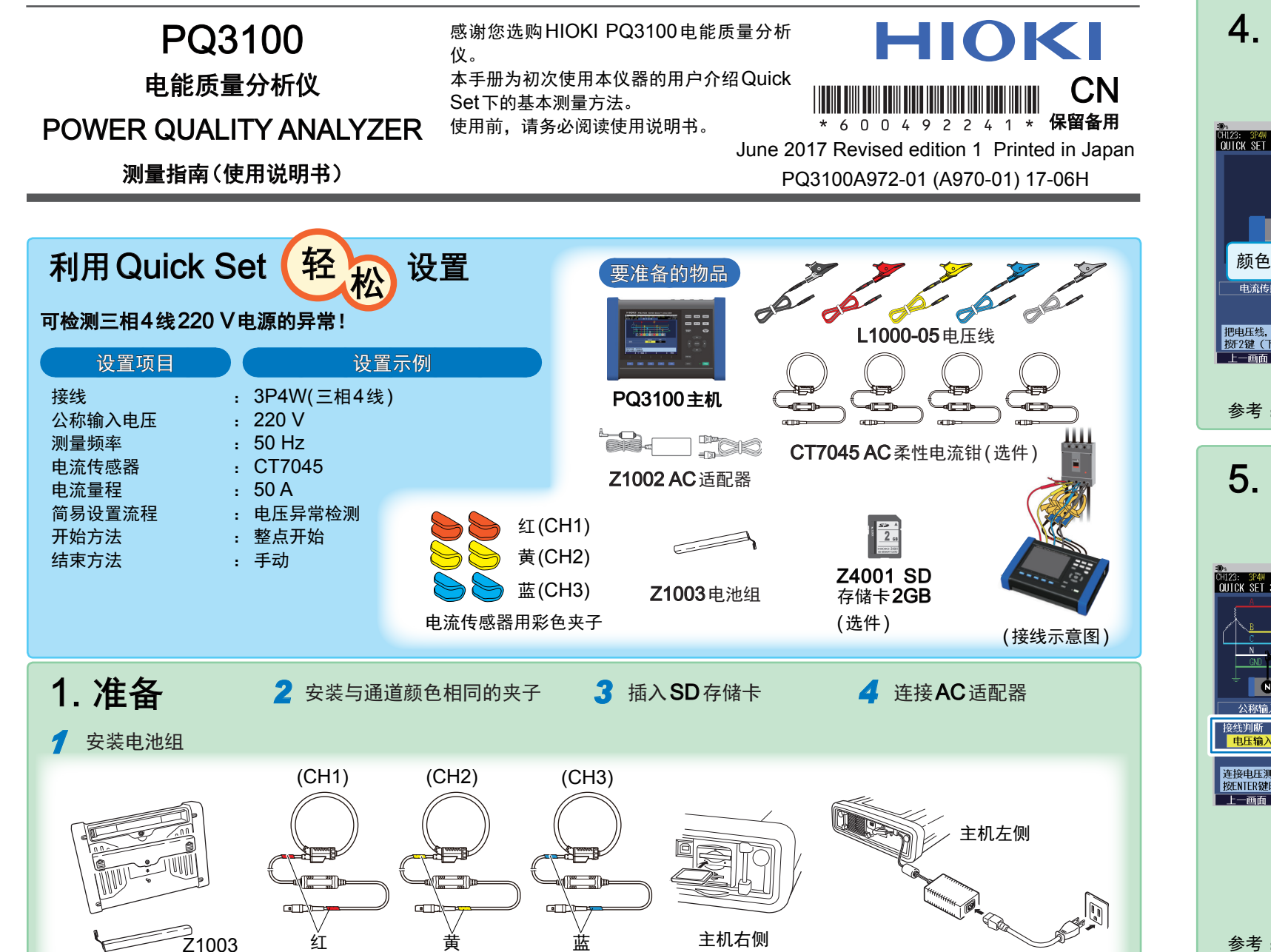

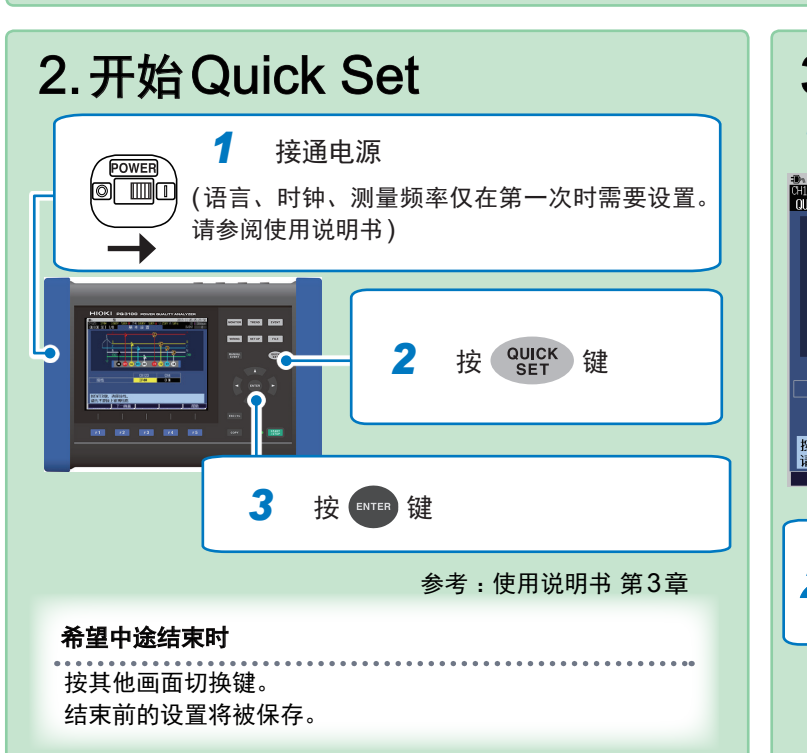

CT7045

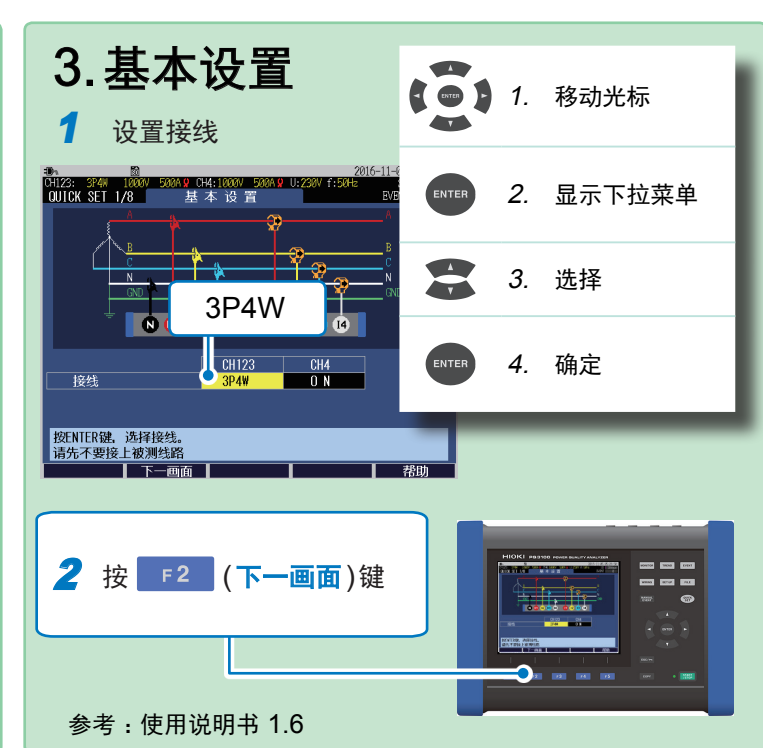

参考: 使用说明书 第2章

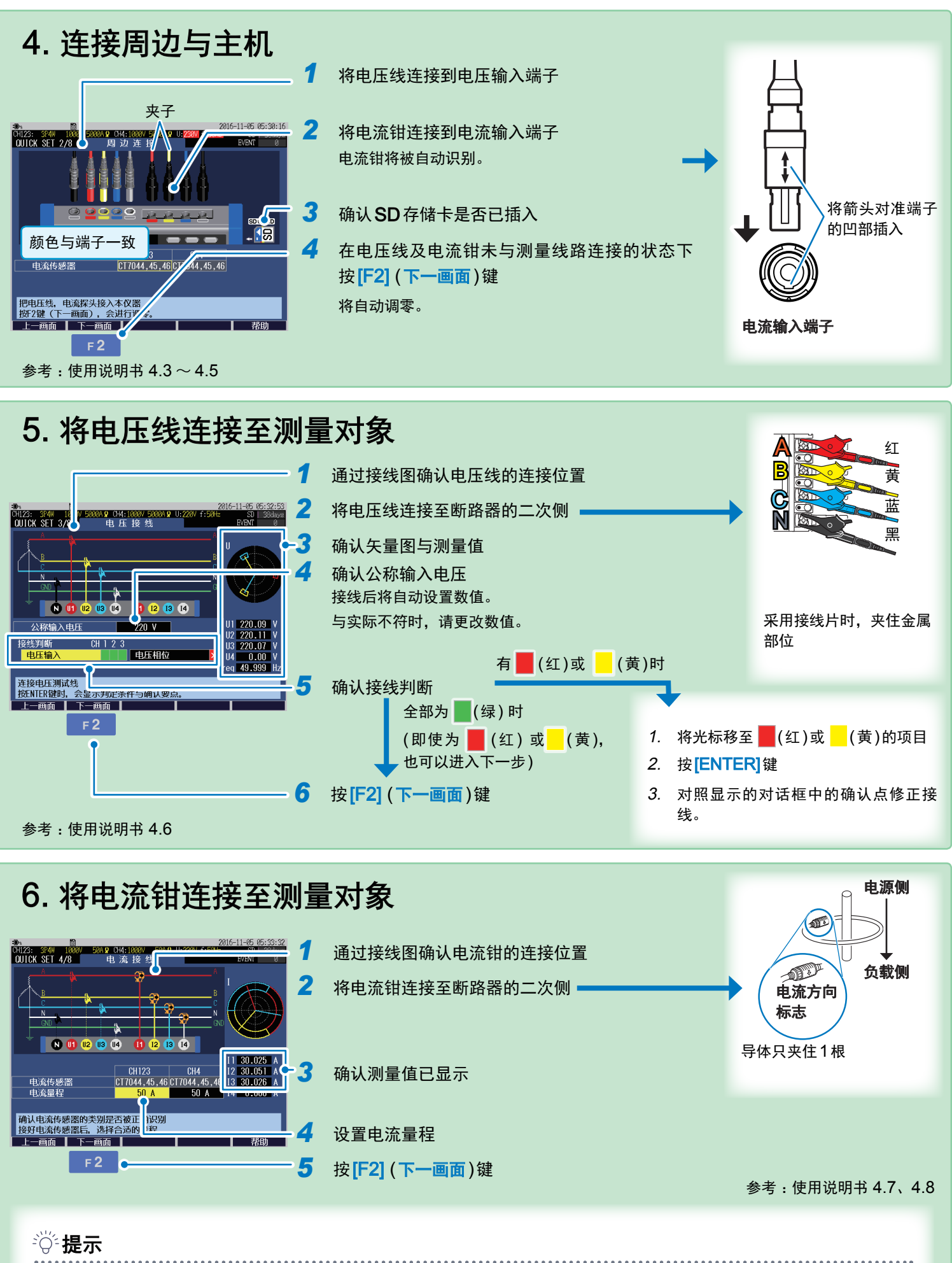

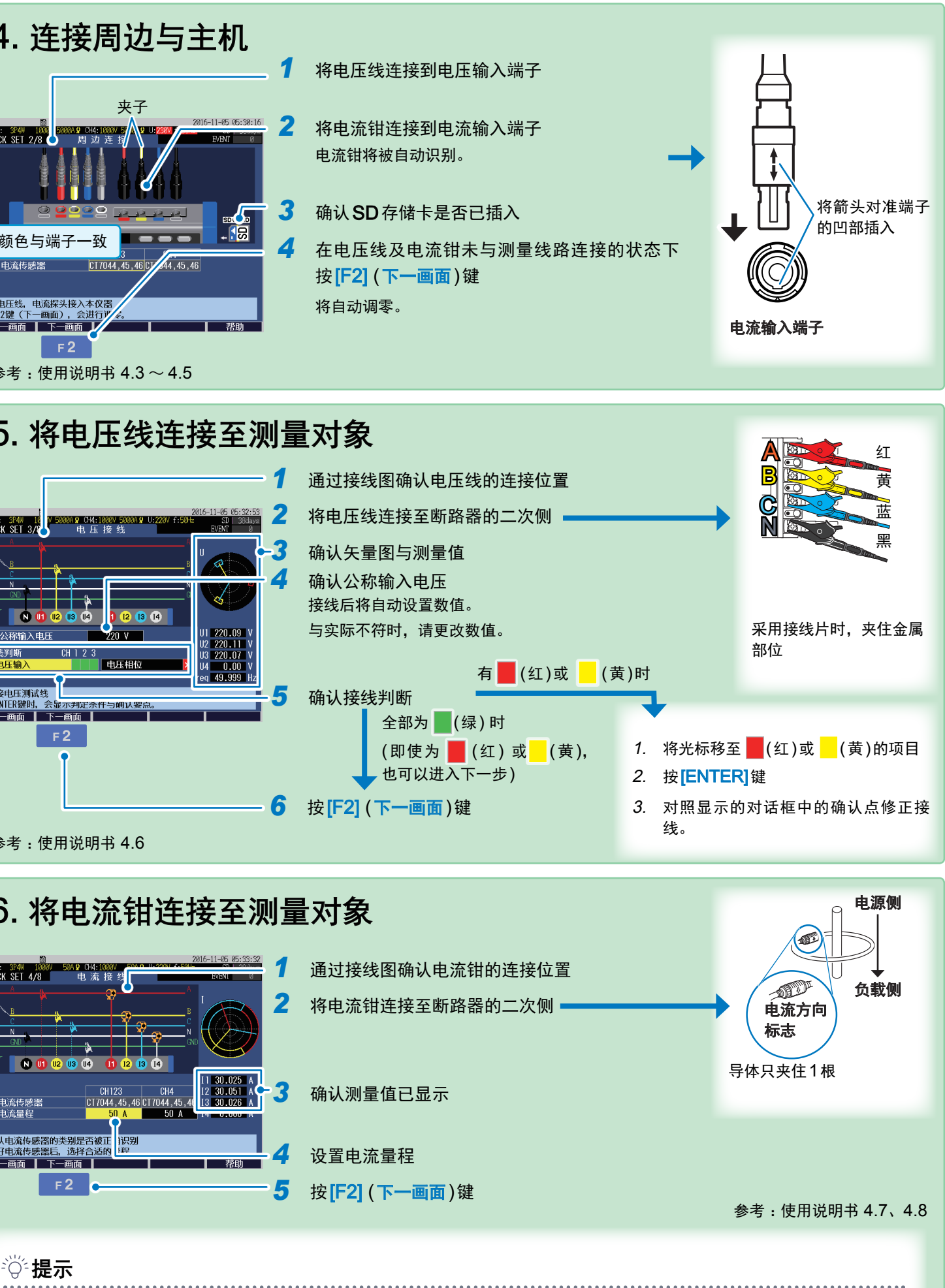

请预估测量期间的最大负载电流, 设置电流量程。 (可参考运行状况、负载的额定值、断路器的额定值等) 若量程过小, 测量中会发生超量程。若量程过大, 测量误差会变大。总之, 均无法正确测量电流。

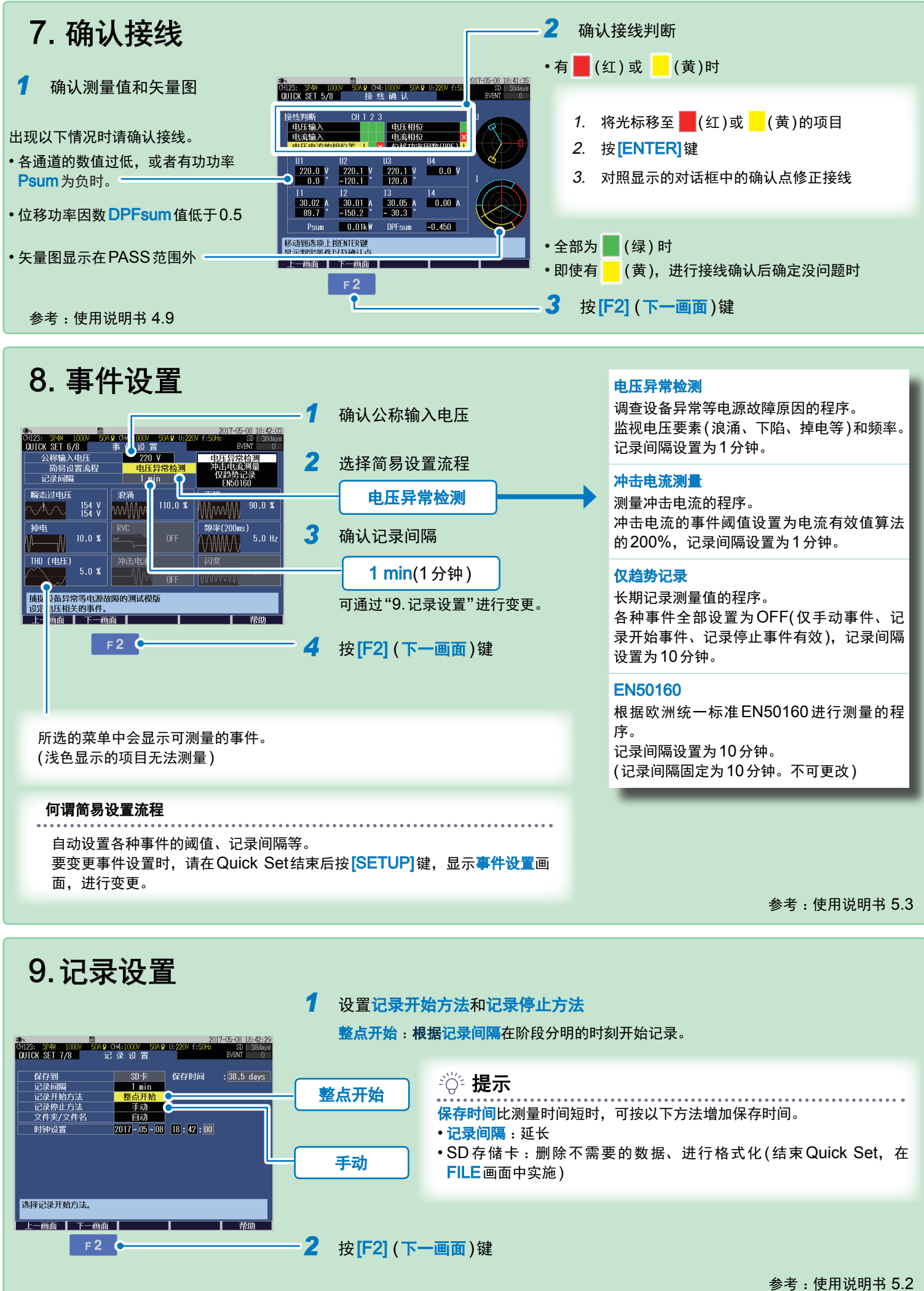

## 10. 设置确认、记录 ad.<br>CH123: 3P4W 1000V 50A9 CH4:1000V 50A9 U:220V f:50Hz 3017-05-08 18:42:36<br>|OUICK SET 8/8 | 记录开始 | EVENT 50 确认设置 *1* 简易设置流程 | 电压异常检测 | **Municipal Municipal Component THE MANUT** 记录开始 记录间隔<br>记录开始方法<br>记录停止方法<br>文件夹/文件名<br>保存时间 2 按 START 键  $38.5$  day 记录开始:START/STOP键<br>不开始记录而结束QUICK SET:F5键  $\overline{1}$   $\overline{a}$ 在整点开始\*时刻开始记录。  $Fraa$  50.00 Hz  $\frac{1}{x}$  1 |  $\frac{1}{x}$  2 | 10 ms/div  $200.00$  V/div 按<sup>[F5]</sup>(结束)键。 。此前设置的内容将被保存  $\overline{25.000}$  A/div 记录停止 3 按 START 键 。显示记录停止对话框 停止记录。 是:ENTER键 否:ESC键 4 按 <sup>(ENTER</sup>)键 记录停止。(START/STOP LED熄灭) 25,000 A/div  $\sqrt{1 + \frac{1}{2}}$ 可监视记录过程中测量值的变化 可监视记录过程中事件的发生状况 按TREND】键,显示TREND画面。 按 [EVENT]键, 显示 EVENT画面。 各测量项目可通过时序图查看。 可查看事件的发生状况。 : 324W 1000V 5089 0:4:1000V 5089 U:250<br>IT 1/2 - 事件清单<br>日期 时间 - 事件 CH\_IN/OUT<br>07-1114:07:00.160 Start - ... 1 SD ∎31<br>Event i 55:00 04-18 12:5<br>ANG 203.54 V MIN 202.52 11 14:10:58.980 Dip<br>11 14:10:59.163 Tran  $4.0 \text{ W/di}$ 04-18 04-18 04-18 04-18 04-18 04-19<br>05:05 06:05 07:05 08:05 09:05 10:0 详情请参阅使用说明书第8章。 曹操 详情请参阅使用说明书第9章。

要变更时, 按<sup>[F1]</sup>(上一画面)键返回相关画面进行变更。

- 杳看时序数据、事件数据及事件波形
- 查看统计数据•
- 制作报告•

详情请参阅使用说明书第11章。

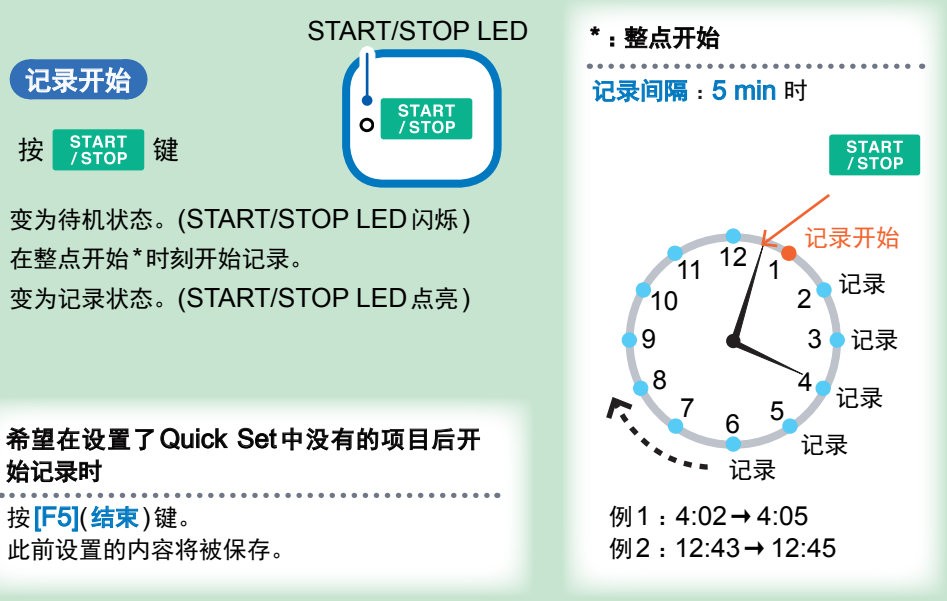

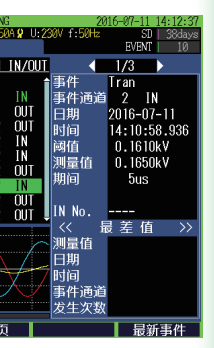

可使用电脑进行分析

记录结束后的数据可使用附带的PC 。应用程序在电脑中进行分析

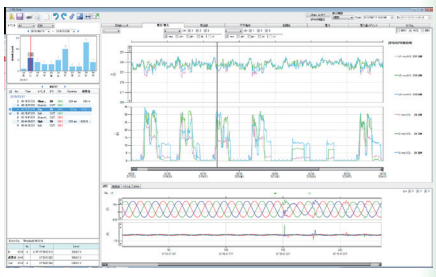

: 可实现